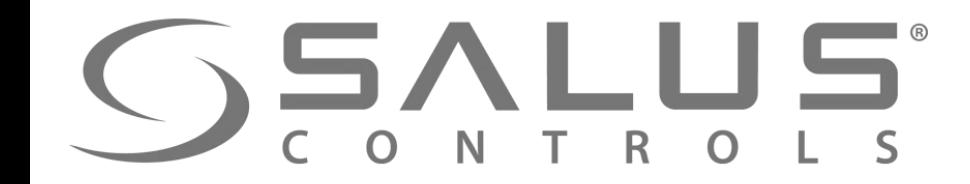

# Hotel Register October 1999 1999 695-29-20

## **SSALUS**

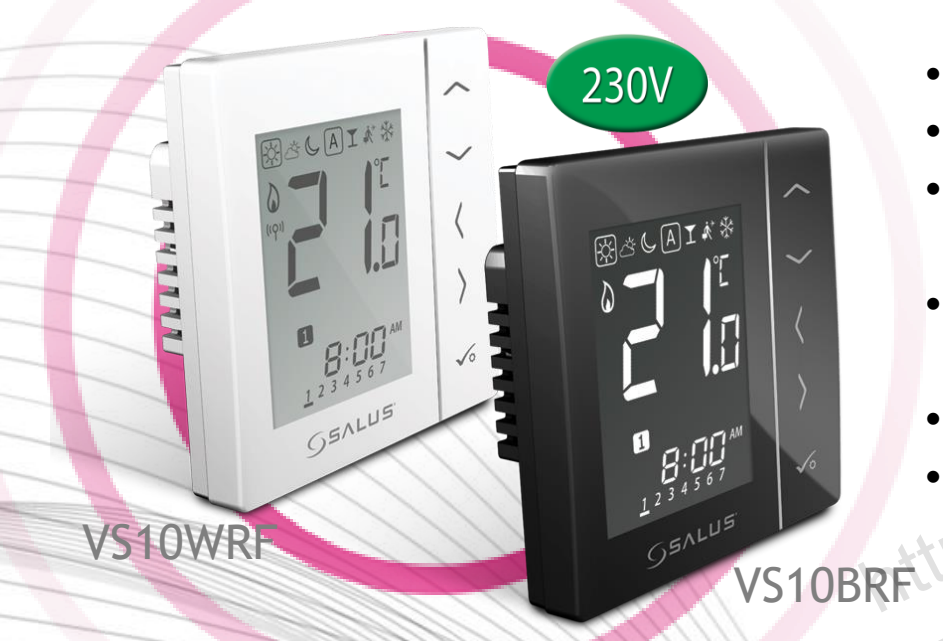

#### Элементы системы VS10RF/VS20RF – регуляторы температуры

- Беспроводное управление
- Чёткий экран с подсветкой
- Интуитивное управление с помощью сенсорных клавиш
- Меню представлено в виде ик онок интуитивное управление с<br>помощью сенсорных клавиш<br>• Меню представлено в виде ик<br>ОНОК<br>• Беспроводное обновление<br>Прошивки
	- Блокировка клавиш
	- Беспроводное обновление прошивки

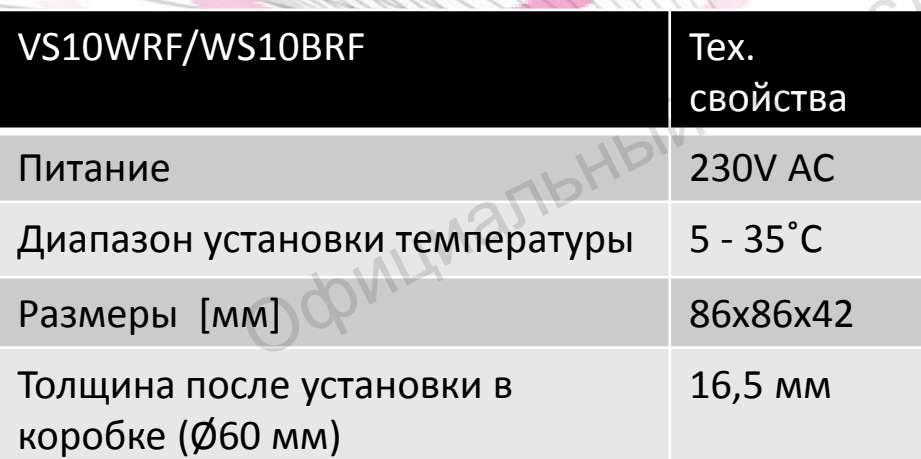

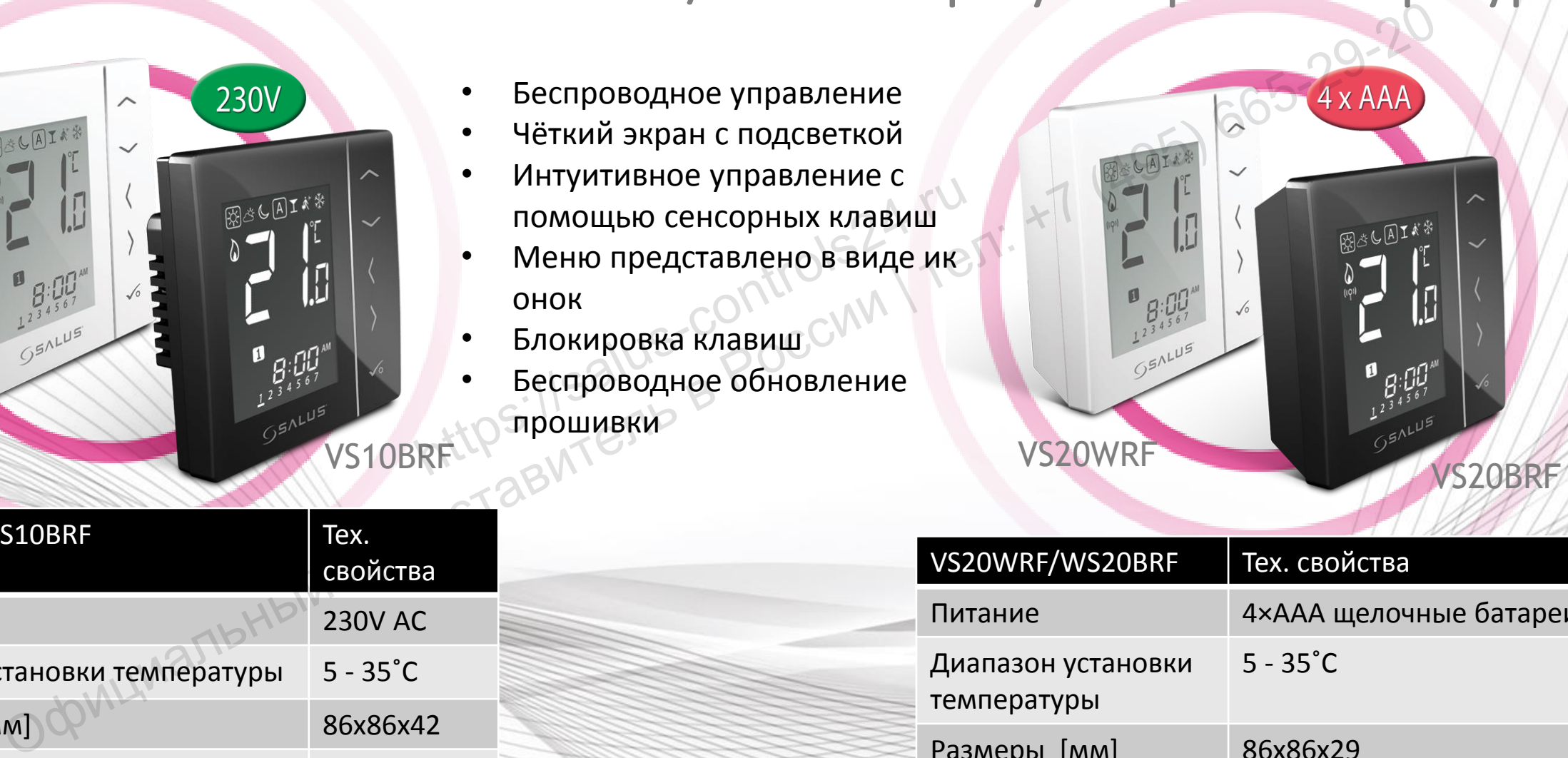

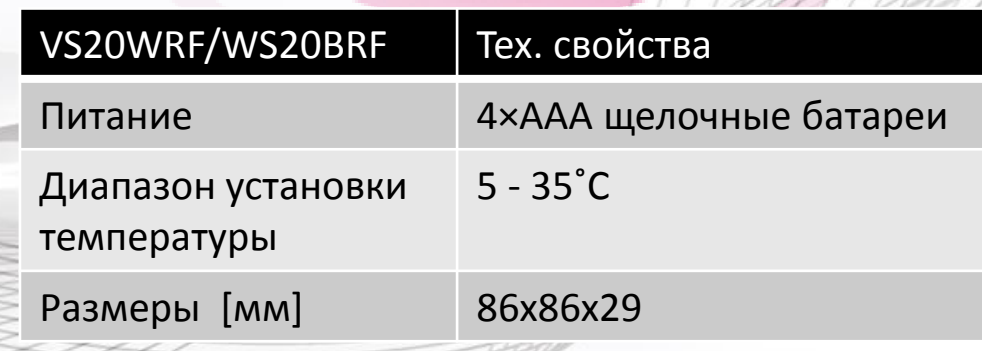

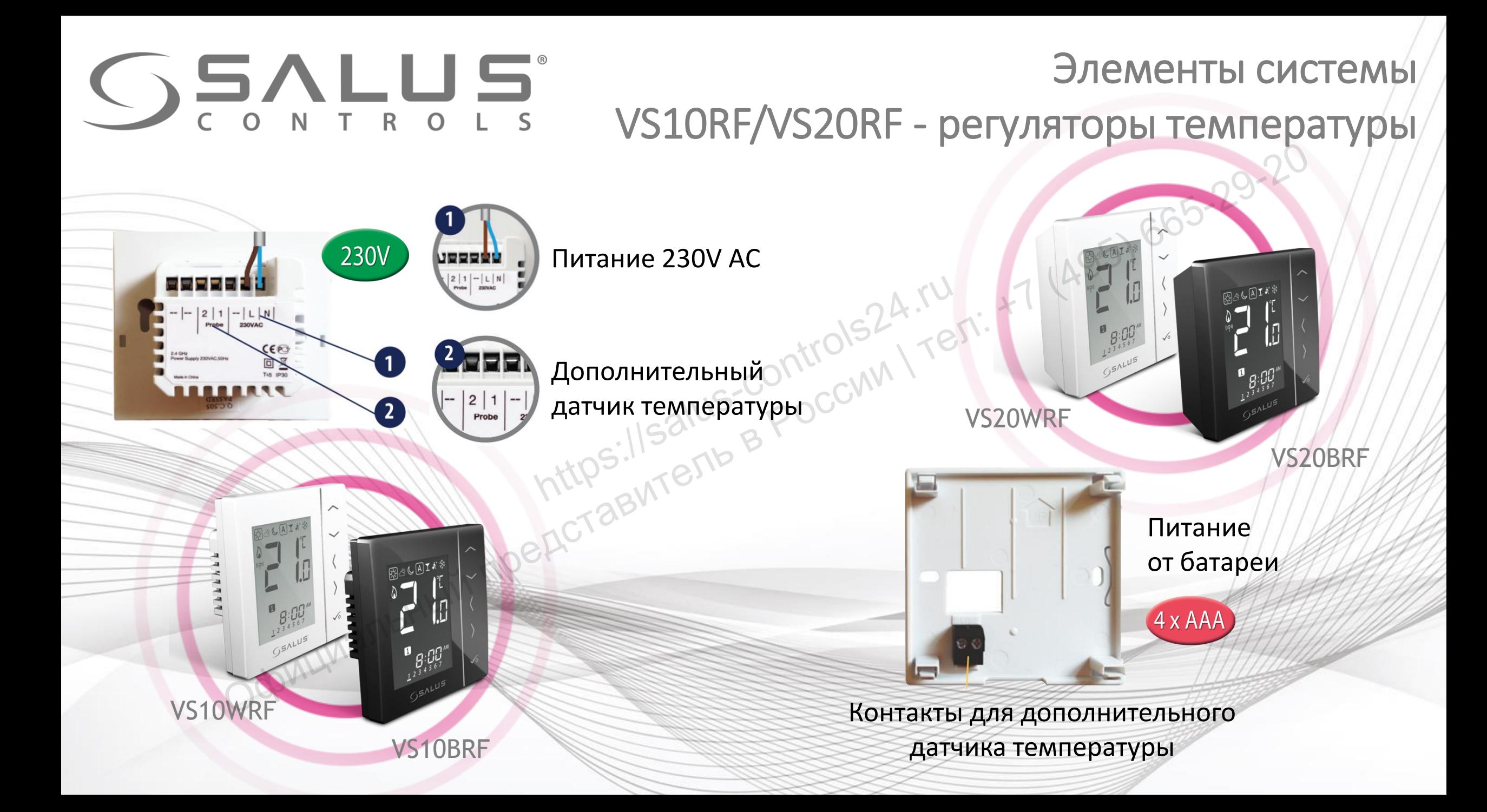

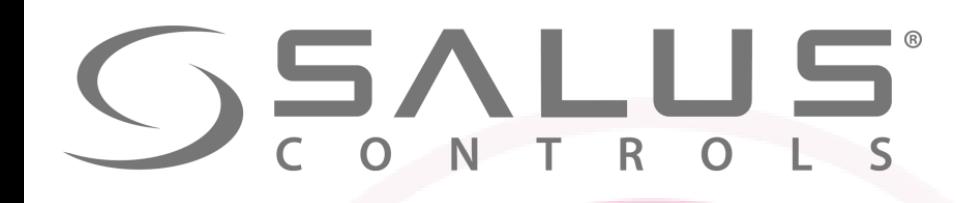

#### Элементы системы

#### VS10RF/VS20RF - регуляторы температуры

- **HELE CONTROLLS CONTROLLS ОБИЧЕНИЕ В РЕГИЛЯТОРОВ С ДРУГИМИ УСТРОЙСТВАМИ:**<br>Обеспечивает связь регуляторов с другими устройствами:<br>Оповками ТRVM<br>Ми коммутации KLO8RF/KL10RF
	- Режим Защиты от замерзания
	- Блокировка клавиш
	- Беспроводное обновление прошивки
	- Функция репитера сети усилитель сигнала (только VS10WRF / VS10BRF)

UGE600 обеспечивает связь регуляторов с другими устройствами:

- термоголовками TRVM
- центрами коммутации KL08RF/KL10RF
- исполнительным устройством RX10RF

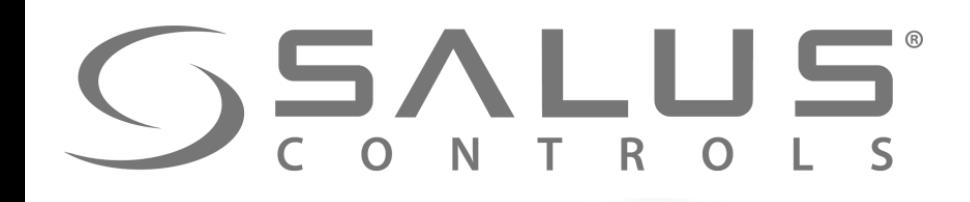

VS10RF/VS20RF + SALUS Smart Home Подключение регуляторов через

приложение UGE600 VS10WRF VS20BRF **1215 A** Holder Control Control Control Control Control Control Control Control Control Control Control Control Control Control Control Control Control Control Control Control Control Control Control Control Control Control Control ОФИЦИАЛЬНЫЙ ПРЕДСТАВИТЕЛЬНОЙ ПРИЛОЖ

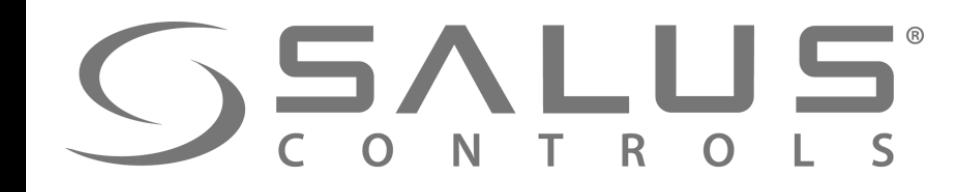

VS10RF/VS20RF

#### Первый пуск - регуляторы температуры

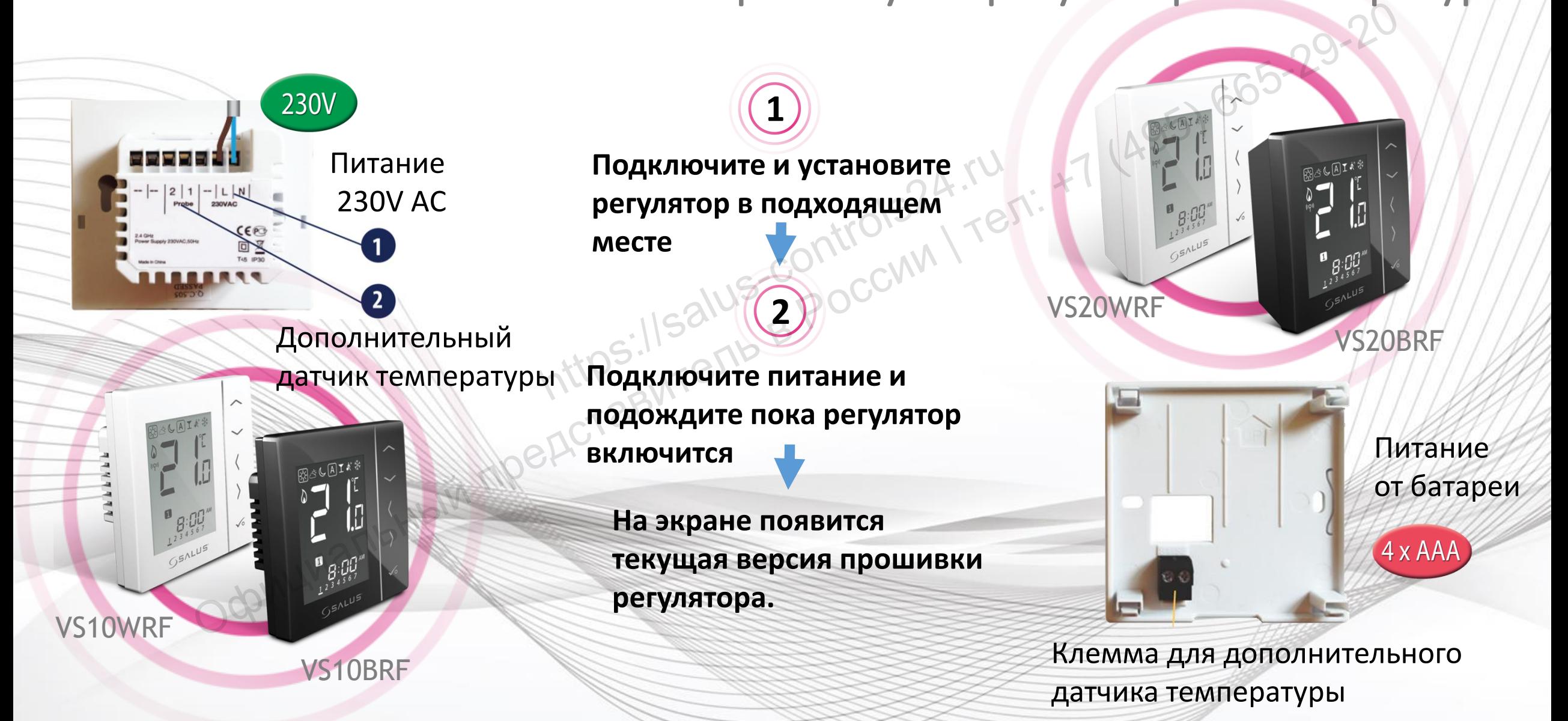

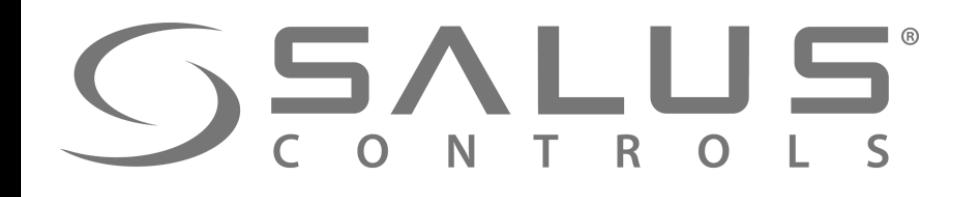

**3** 

#### VS10RF/VS20RF Выбор типа отопления

Выберите тип отопительной сиситемы:

**Сопряжение с "KL08RF" (тёплый пол) - тогда выберите "UFH"** 1524.ru<br>1524.ru

"Underfloor Heating System" - Сопряжение с центрами коммутации KL08RF или KL10RF OMPARENTE THI OTOMITERING CONTENT COMPARENT CONTENT CONTENT CONTENT CONTENT CONTENT CONTENT CONTENT CONTENT CONTENT CONTENT CONTENT CONTENT CONTENT CONTENT CONTENT CONTENT CONTENT CONTENT CONTENT CONTENT CONTENT CONTENT

"Radiator" - Сопряжение с термоголовками TRVM

Подтвердите кнопкой "ОК"

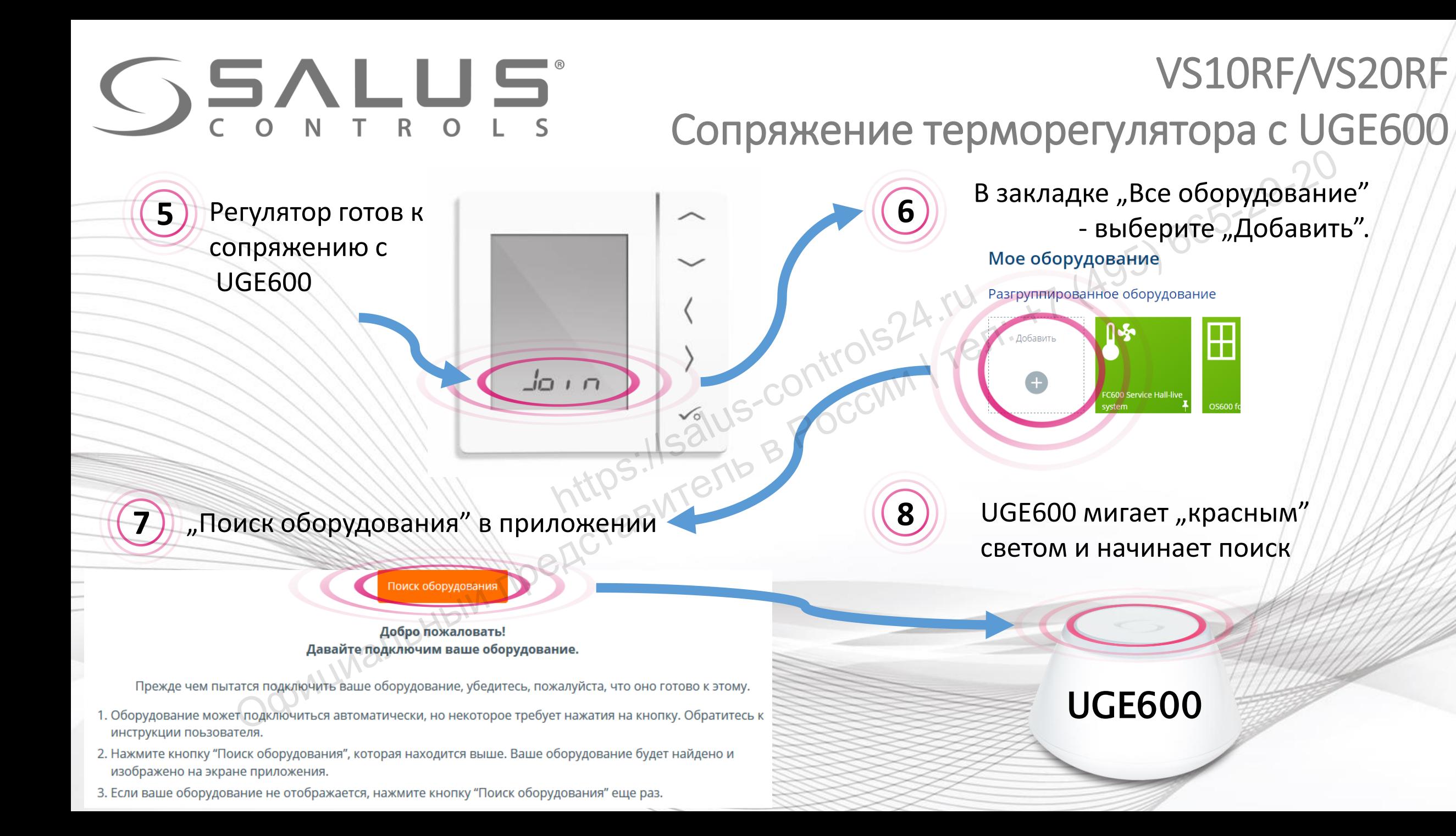

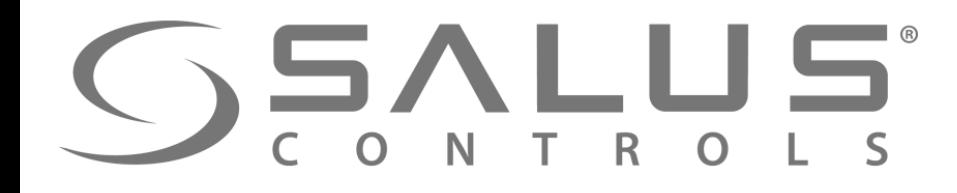

#### VS10RF/VS20RF Сопряжение терморегуляторa с UGE600

TOO TOOT FOOT FOOTS TOOT FOOT FOOTALITE

OK

Регулятор успешно сопряжен с UGE600. Продолжайте все настройки в регуляторе а потом добавьте регулятор в приложение.

**9** 

**10** Выберите номер/адрес центра коммутации **Центр коммутации должен находиться уже в системе** Центр коммутации<br>Должен находиться<br>Уже в системе

**OK** 

**11** Адрес центра можете проверить нажимая кнопку "PAIR" и просчитав количество мигающих светодиод при зонах. Напр. Если засветится диод при зоне 1, тогда адрес центра - № 1, Если засветятся диоды при зонах 1 i 2, тогда адрес центра - № 2, итд. лятор успешно<br>
яжен с UGE600.<br>
NO и должайте все<br>
СОЙКИ<br>ВЫБЕР РЕГУЛЯТОР В СРП ( ) УЖЕ В СИСТЕМЕ МОДИТЬСЯ<br>
И ДОЛЖЕНИЕ.<br>
Дрес центра можете проверить нажимая<br>
нопку "PAIR" и просчитав количество<br>
И должение.<br>
Дрес центра м

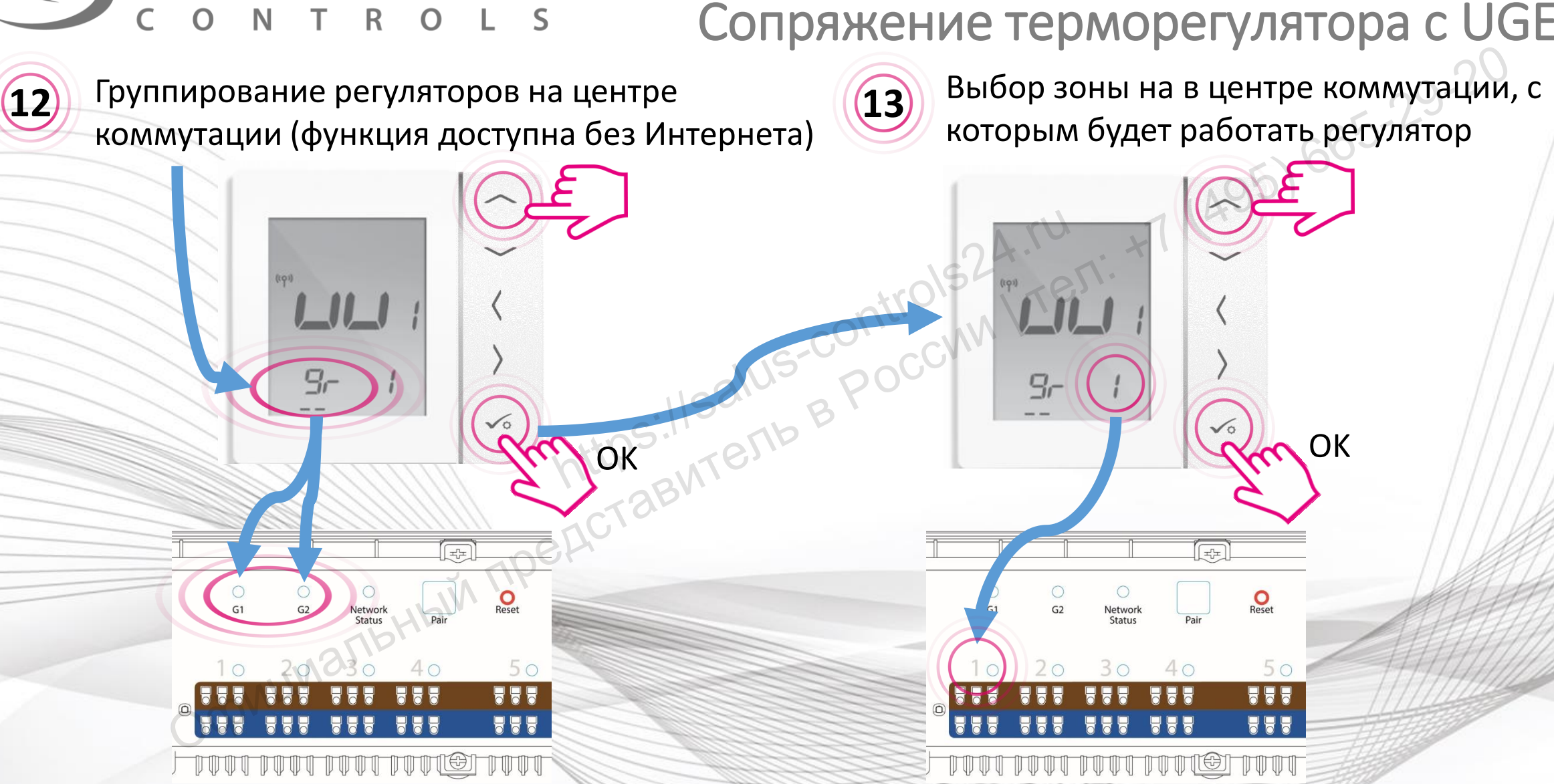

GSALUS  $\frac{1}{T}$  R

#### VS10RF/VS20RF Сопряжение терморегуляторa с UGE600

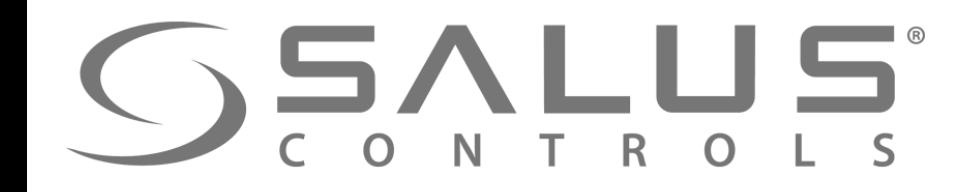

#### VS10RF/VS20RF

#### Сопряжение регуляторa температуры

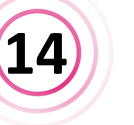

После сопряжения регуляторa с центром коммутации, будете автоматически перенесены в главное меню. Следует завершить конфигурацию регуляторa в приложении. https://salus-controls24.ru После сопряжения регулятора с центром коммутации, будете автоматически перенесены в главное меню.<br>В главное меню.<br>В главное меню.<br>Деруациися в приложении.<br>Осерилимальный.

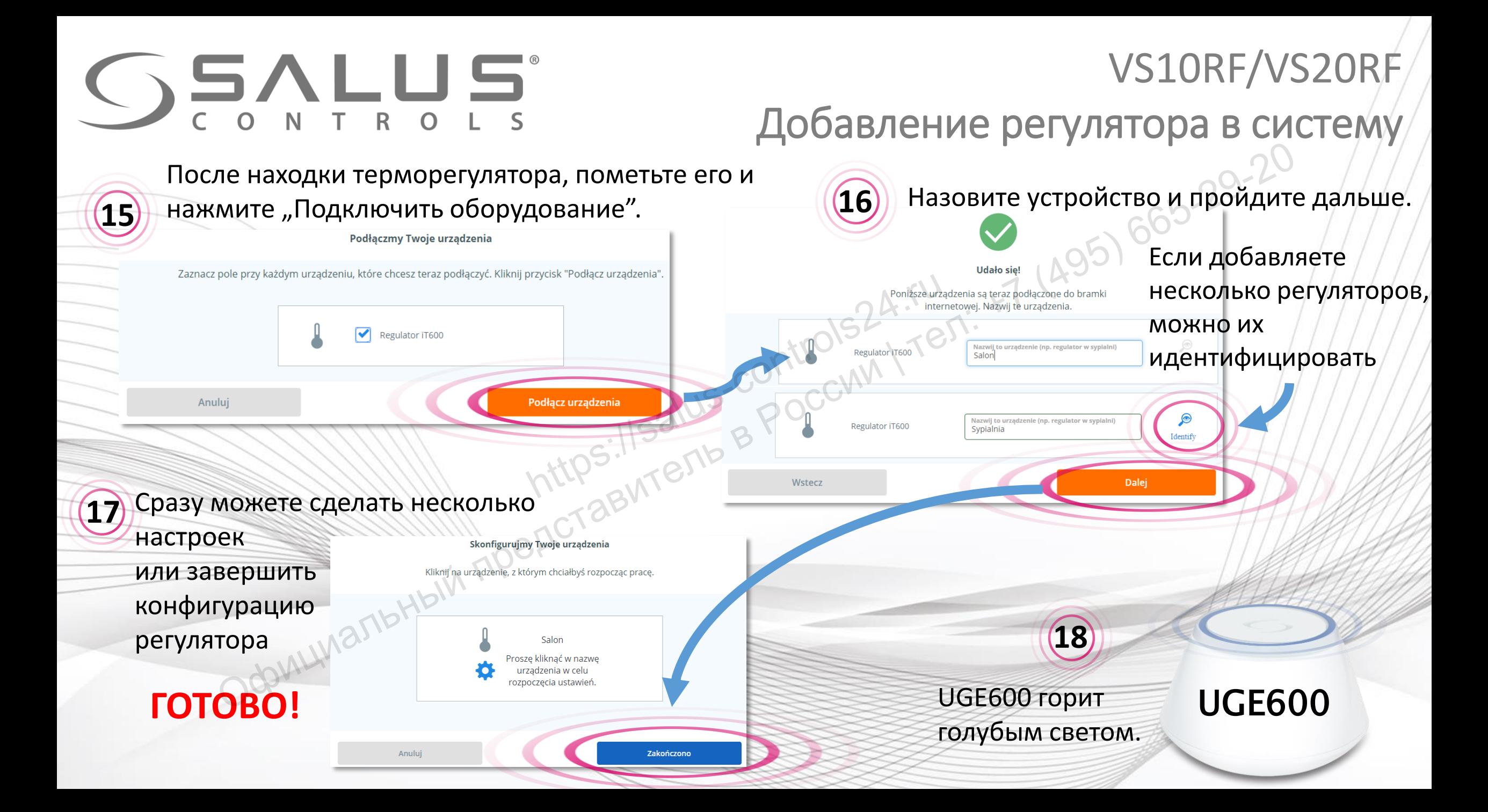

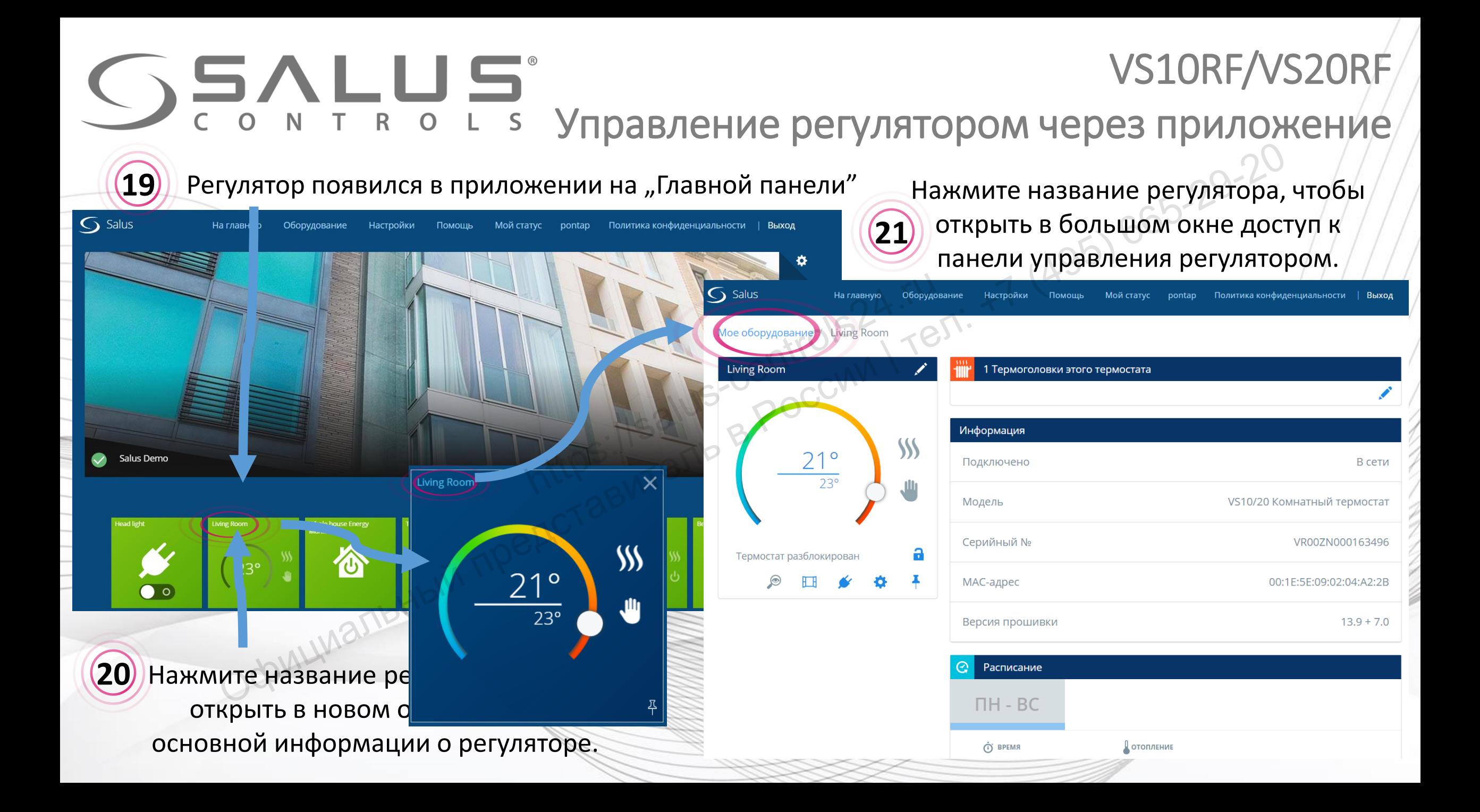

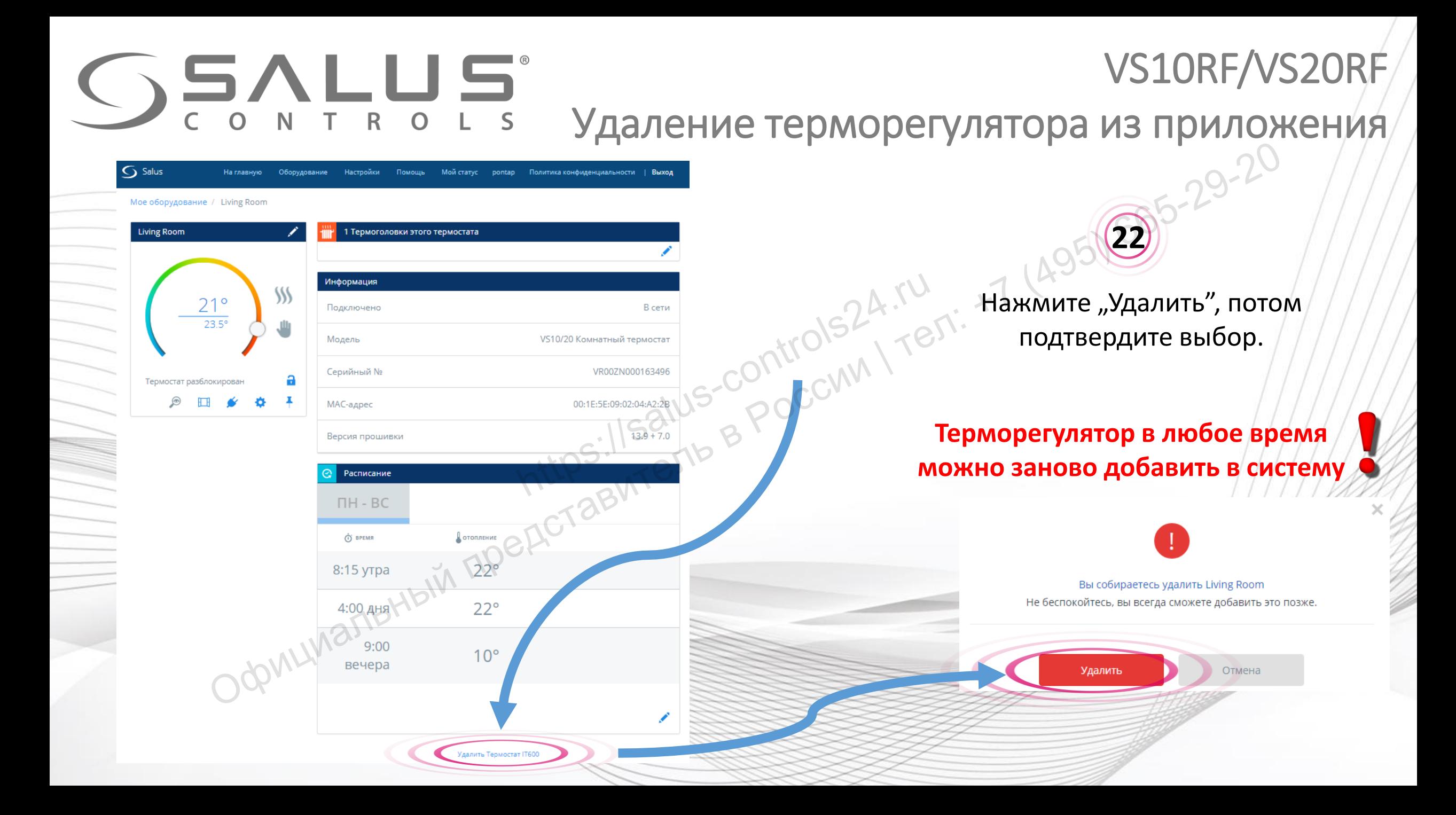

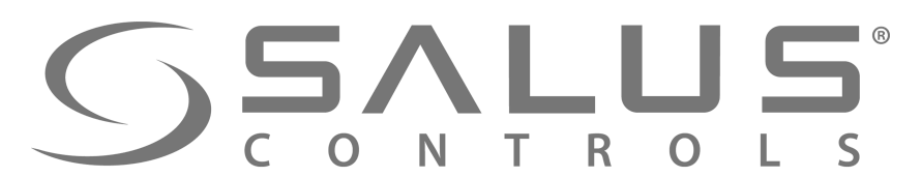

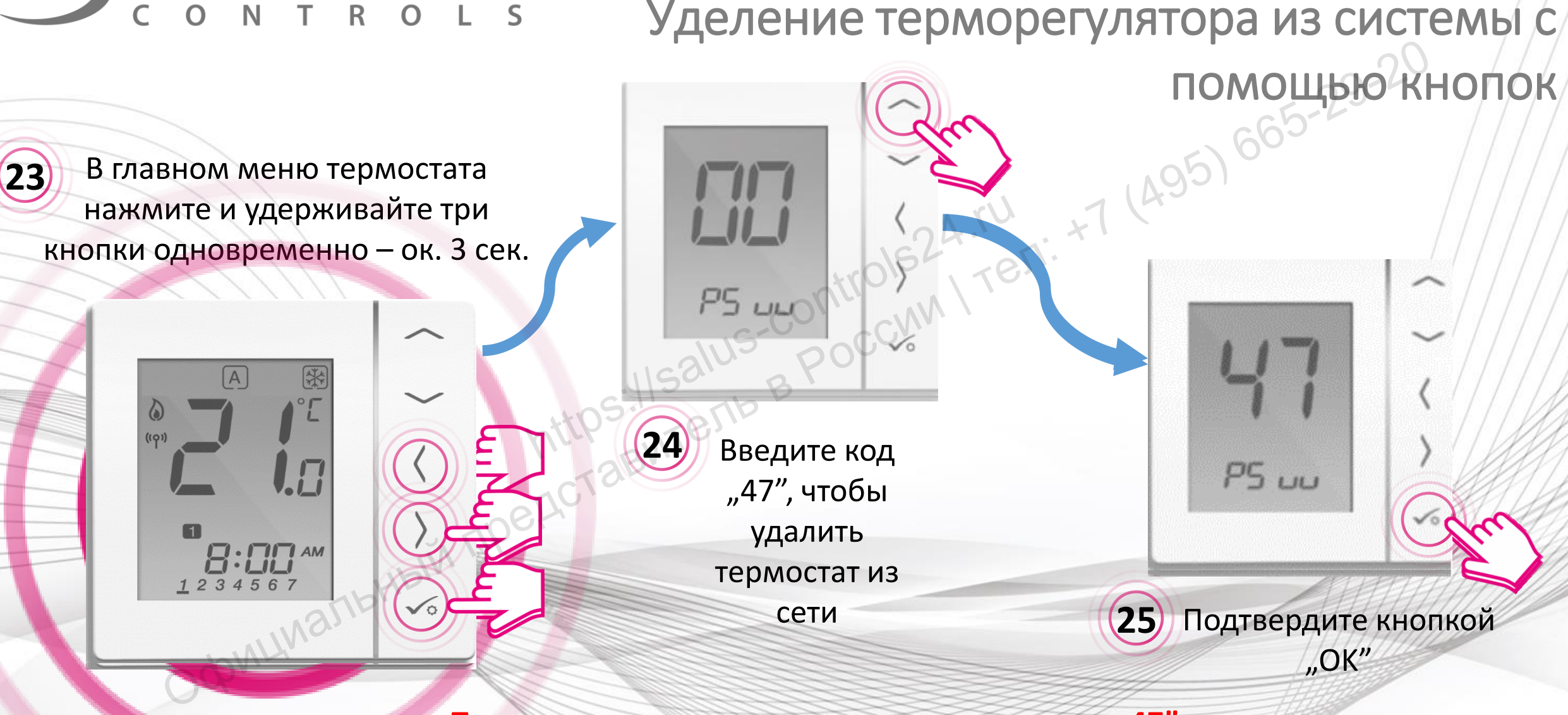

VS10RF/VS20RF

После удаления регулятора с помощью кода "47", **Вы все таки должны удалить его через приложение!**

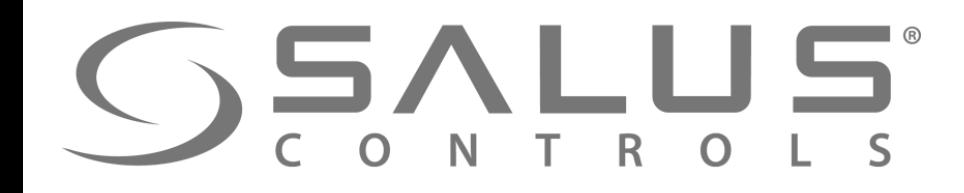

#### Обслуживание приложения SALUS Smart Home

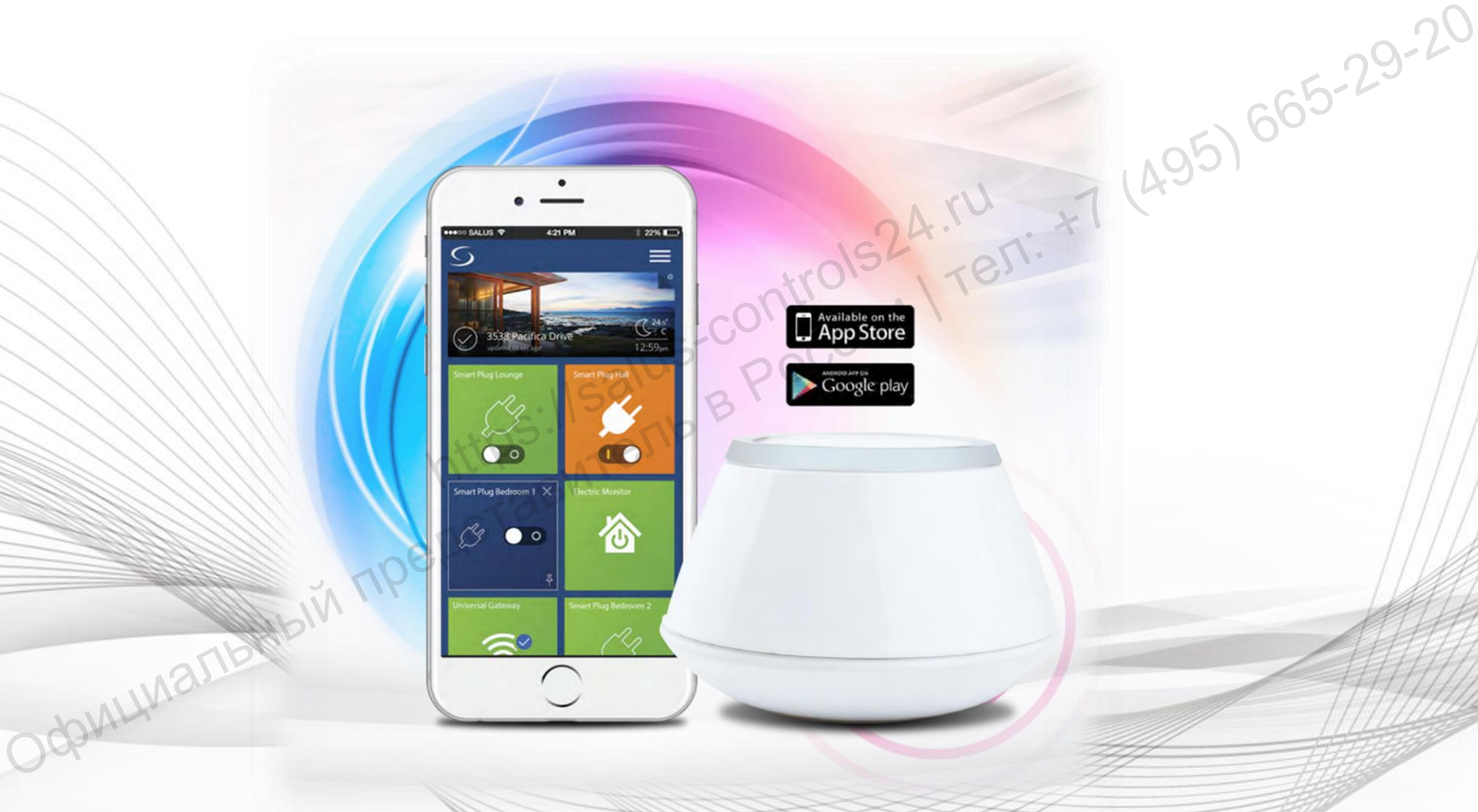

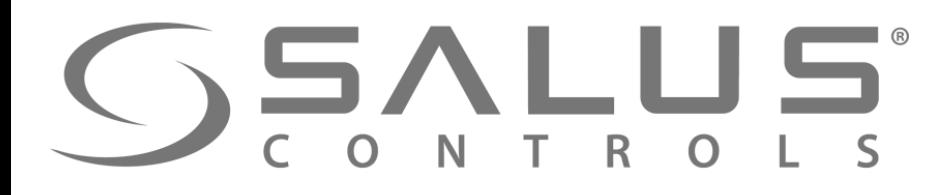

#### Приложение Все оборудование

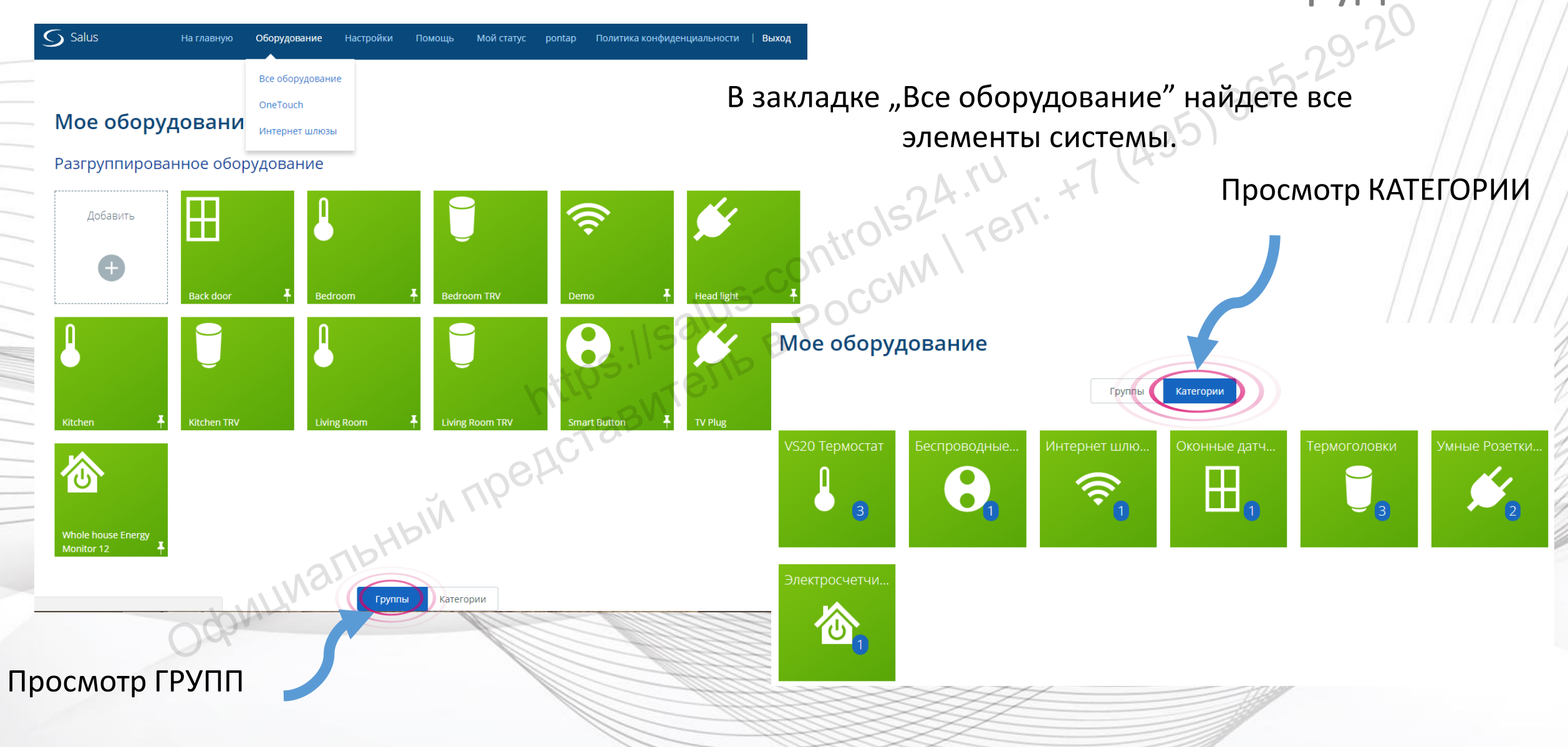

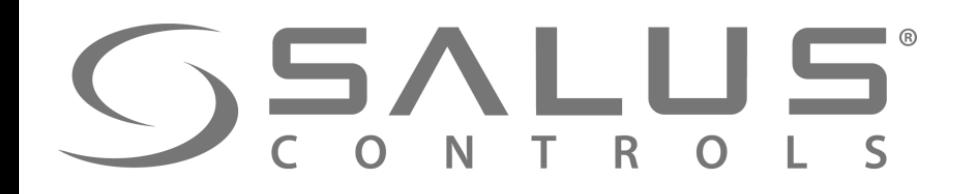

 $\overline{O}$  Salus

Добавить

 $^{+}$ 

Kitchen

 $\delta$ 

**Whole house Energy** 

бавить нов группу

#### Приложение

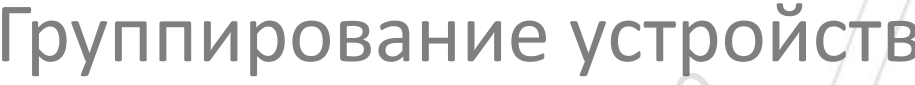

ГРУППИРОВАНИЕ - удобная функция, когда в вашей системе находится много утсройств, можете разделить их напр. на **1 этаж, 2 этаж.**

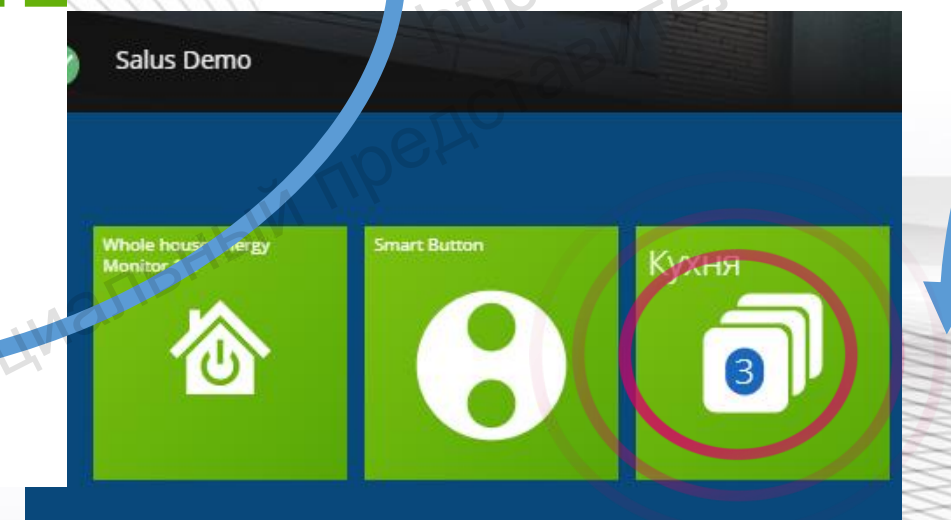

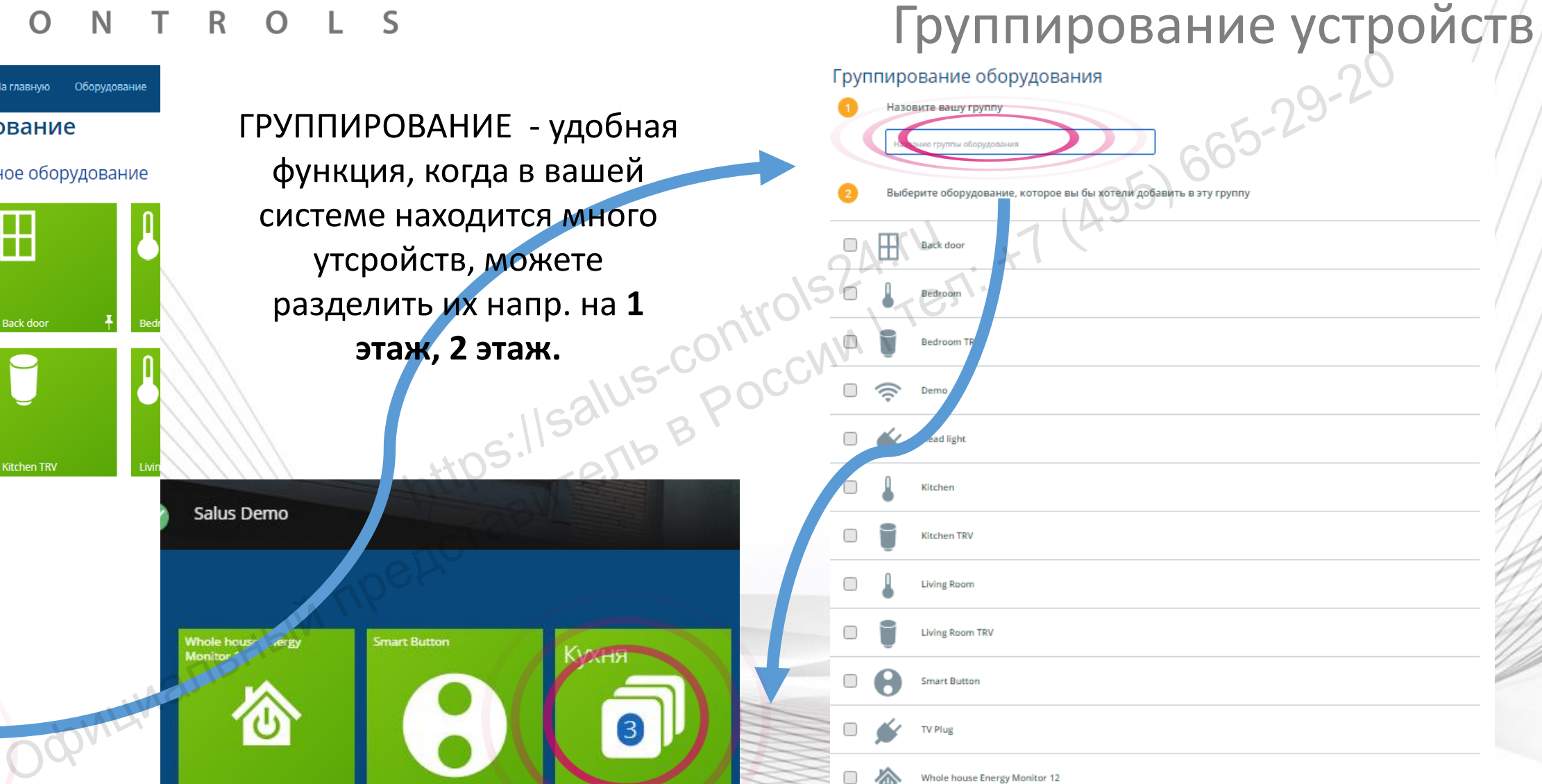

 $\frac{\pi}{2}$ 

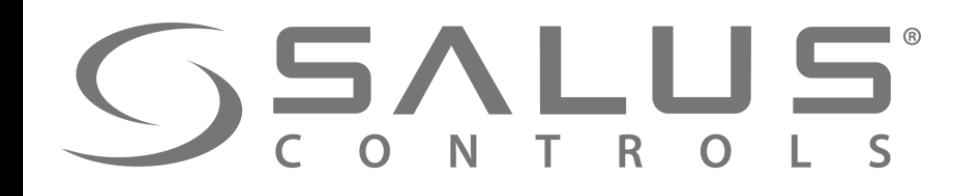

### Приложение

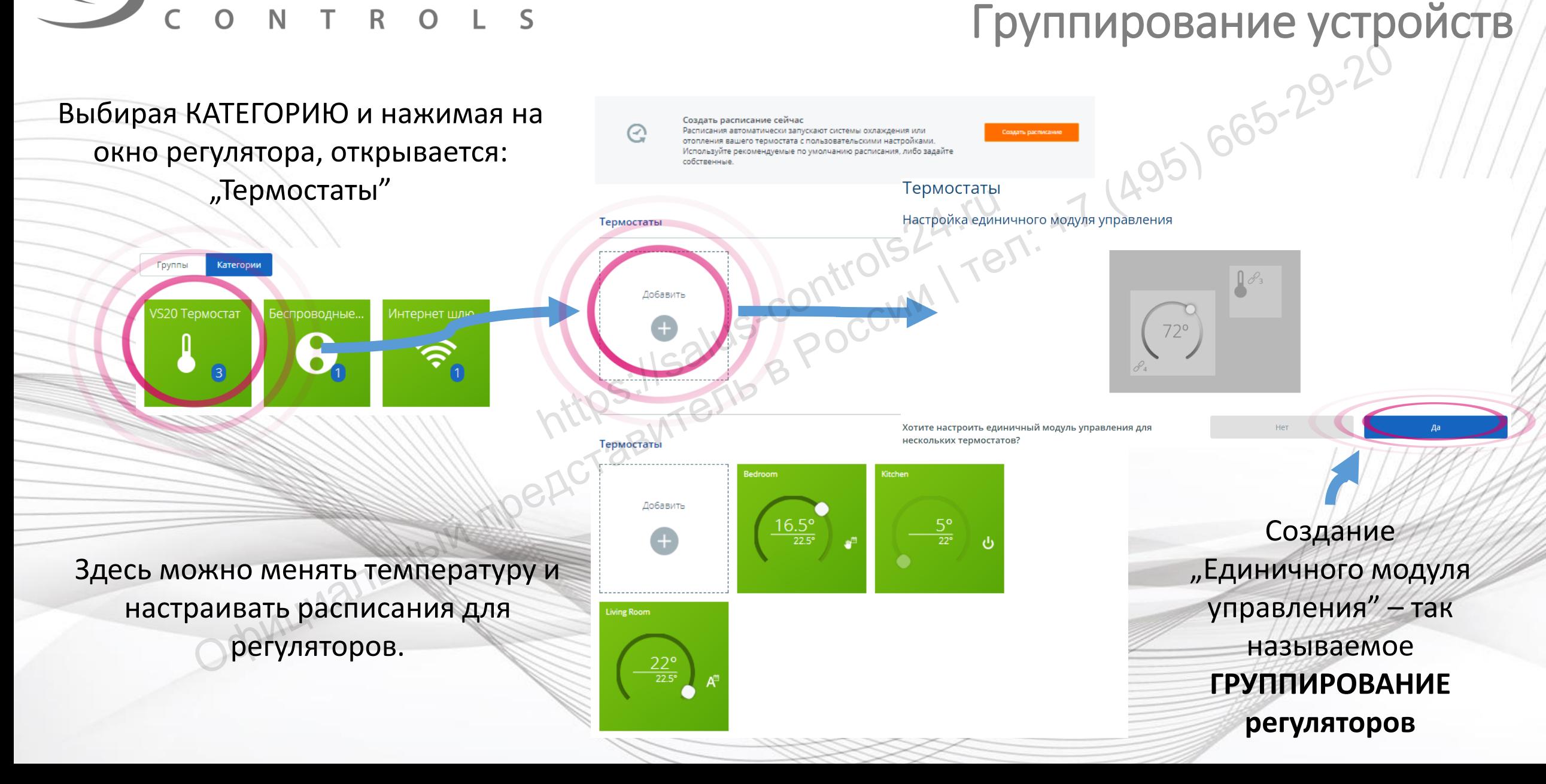

#### Приложение

#### Группирование термостатов

Создавая "единичный модуль управления", назовите его и выберите регуляторы, которе должны воздействовать друг на друга.

**SALUS** 

#### Термостаты

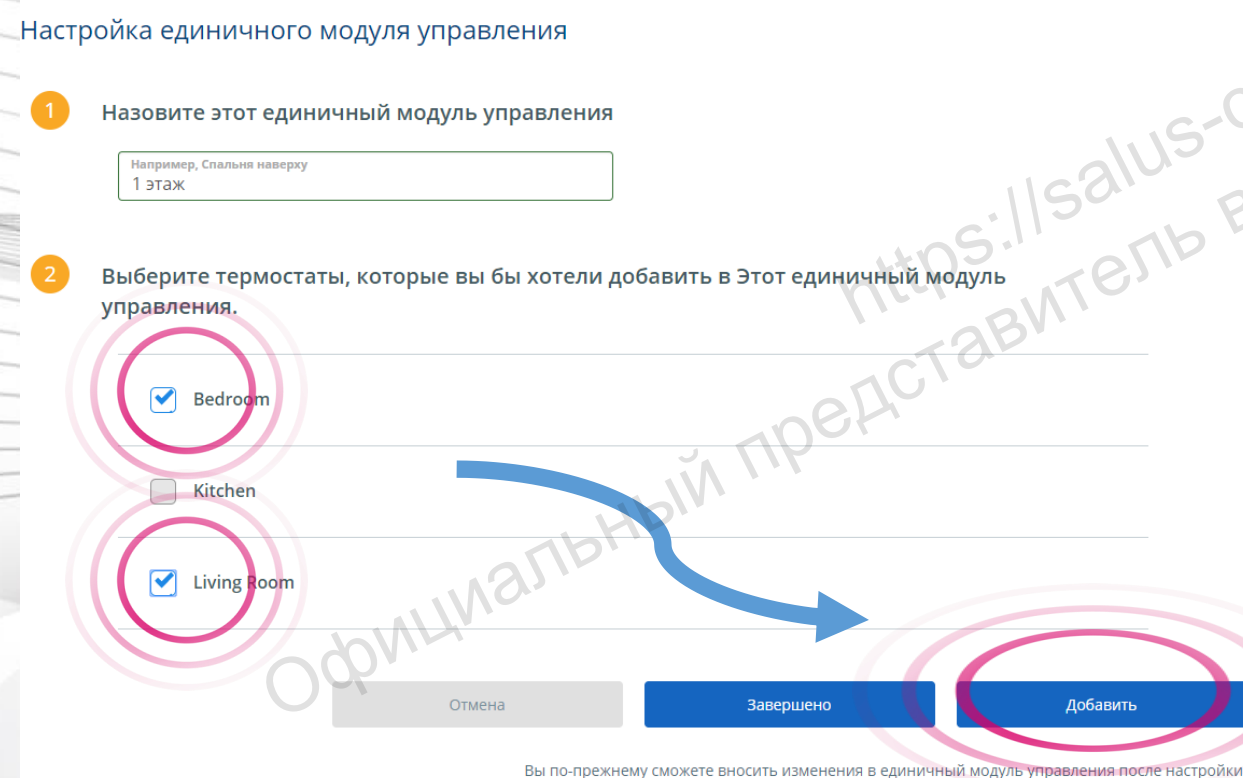

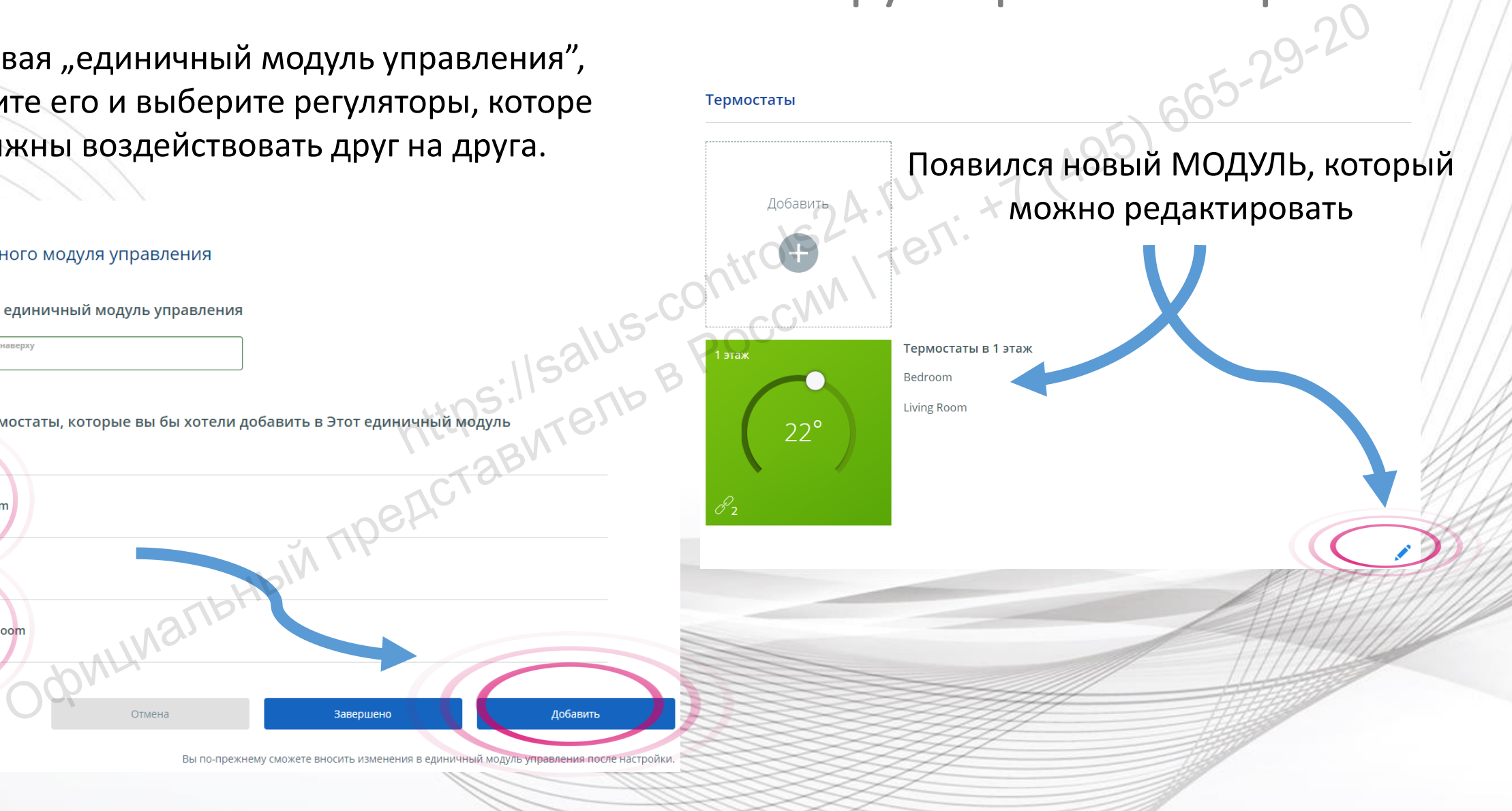

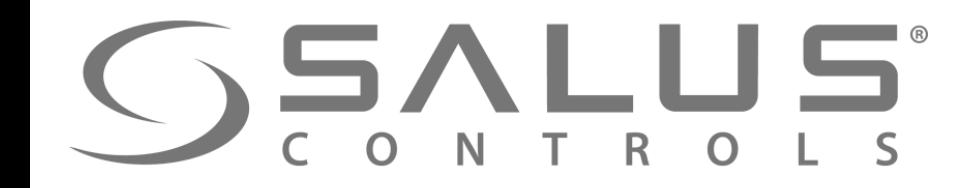

Приложение

#### Группирование термостатов

**Группирование регуляторов –** очень полезная функция в случае установки, в которой для нескольких регуляторов необходимо задать те же настройки. Изменение температуры, режима работы или расписания в одном

регуляторе вызовет те же изменения в остальных регуляторах в данной группе.

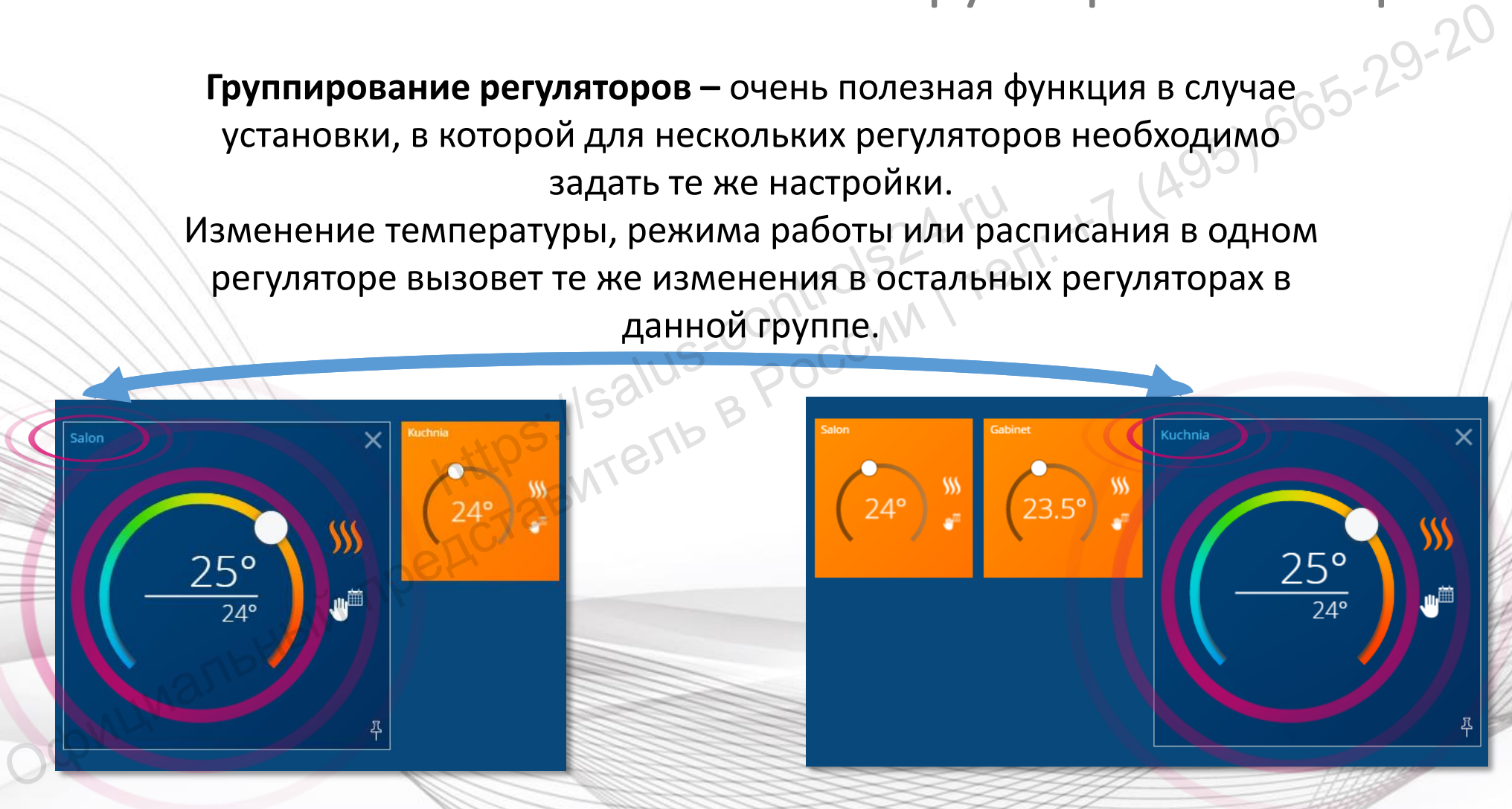

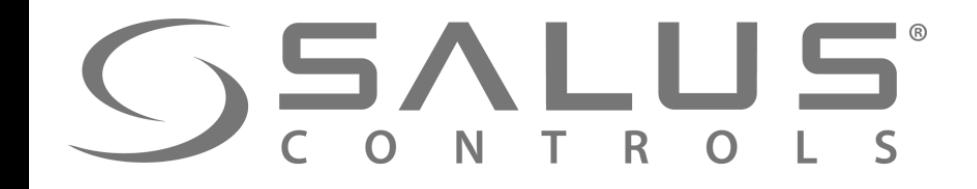

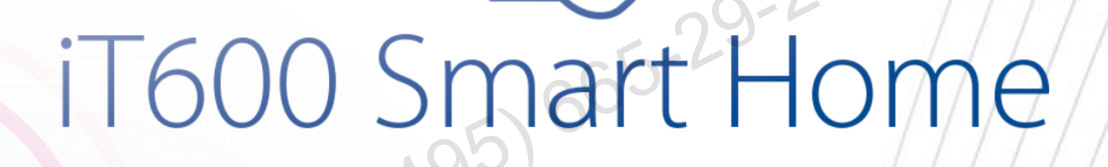

# Спасибо! Зайдите также на наш сайт: https://salus-poolwat.ru T600 Smart Hc

**<http://it600.eu/>**